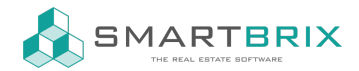

# Indexmiete

### Index [konfigurieren](https://www.odoo-bs.com/knowsystem/index-konfigurieren-182)

Alle Ihre Nutzungen, die Indexmieten sind, finden Sie unter dem Brix "Verwaltung" in der oberen Menüleiste unter "Nutzungen" → "Indexmieten".

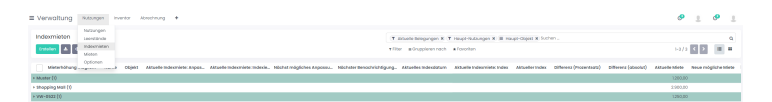

Über den Filter "Mögliche Anpassungen" können Sie diese Liste nach allen aktuell möglichen Indexmietanpassungen sortieren.

Wenn Sie eine neue Nutzung anlegen, die unter Indexierung fällt, setzen Sie in der Maske "Nutzung anlegen/bearbeiten" einen Haken bei "Indexmiete?". Daraufhin erscheint ein weiterer Tab "Indiexmiete", wo Sie die Nutzung entsprechend den Vertragsvorgaben konfigurieren können.

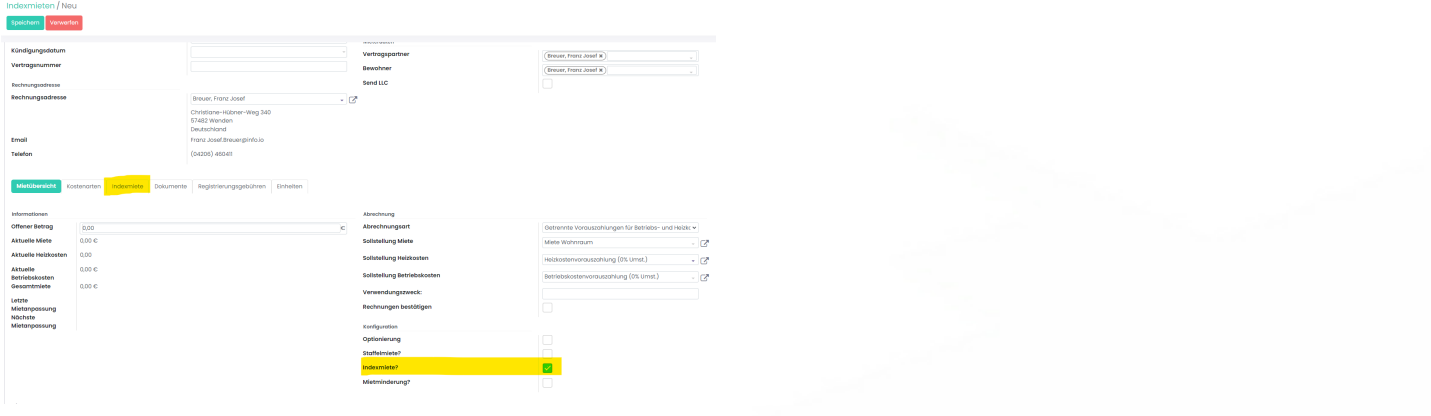

- Mailvorlage Indexmiete: Standard-Email-Vorlage, die im Falle einer möglichen Mietanpassung an den Mieter gesendet wir (individuell konfigurierbar)
- Index: Auswahl des Index, der für dieses Nutzungsverhältnis gültig ist
- Gesperrt bis: keine Mieterhöhungen bis zu diesem Datum
- Anpassungszeitraum in Monaten: alle natürlichen Zahlen erlaubt (Bsp.: 0 = Mietanpassung jederzeit möglich / 6 = Mietanpassung alle 6 Monate )
- Mietanpassung zum: Datum (Bsp.: Mietanpassung kann immer nur zum 15. eines Monats erfolgen)
- Mindestschwelle in Prozent: Differenzwert (in Prozent), ab dem eine Mietanpassung möglich ist  $\bullet$
- Schwellenwert in Punkten: Differenzwert (in Punkten), ab dem eine Mietanpassung möglich ist  $\bullet$
- Weitergabe: Anteil des Differenzwertes, der an den Mieter weitergegeben wird

### $\binom{1}{4}$  +49 2761 835 10 72 @ invoicing@smartbrix.io  $\binom{1}{4}$  http://www.smartbrix.io

SMARTBRIX GmbH • GF: Nina Rotermund, Tobias Hammeke • USt.-ID: DE341219498 • Amtsgericht Olpe HRB 11030 Volksbank Olpe-Wenden-Drolshagen eG • IBAN: DE70 4626 1822 0020 2235 00 • BIC: GENODEM1WDD

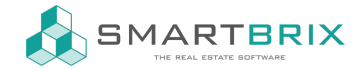

- Max. Erhöhung (Betrag): maximaler Betrag der Mieterhöhungen in Landeswährung
- Max. Erhöhung (prozentual): maximale Mieterhöhung in Prozent
- Wartezeit auf Erhöhung in Monaten: natürliche Zahl (-1 = auch rückwirkend Erhöhungen möglich)
- Automatische Mietanpassung?: wenn aktiviert, erfolgt die Mieterhöhung automatisch zum nächstmöglichen **Zeitpunkt**

Auf der rechten Seite finden Sie dann alle berechneten Werte zu diesem Index-Mietvertrag. Um diese Berechnung anzustoßen, müssen Sie nach anlegen der Nutzung die Indexwerte aktualisieren (Siehe unten).

Wenn das Feld "Mieterhöhung möglich?" aktiv (türkis) ist, ist eine Mieterhöhung laut den vorgegebenen Parametern möglich.

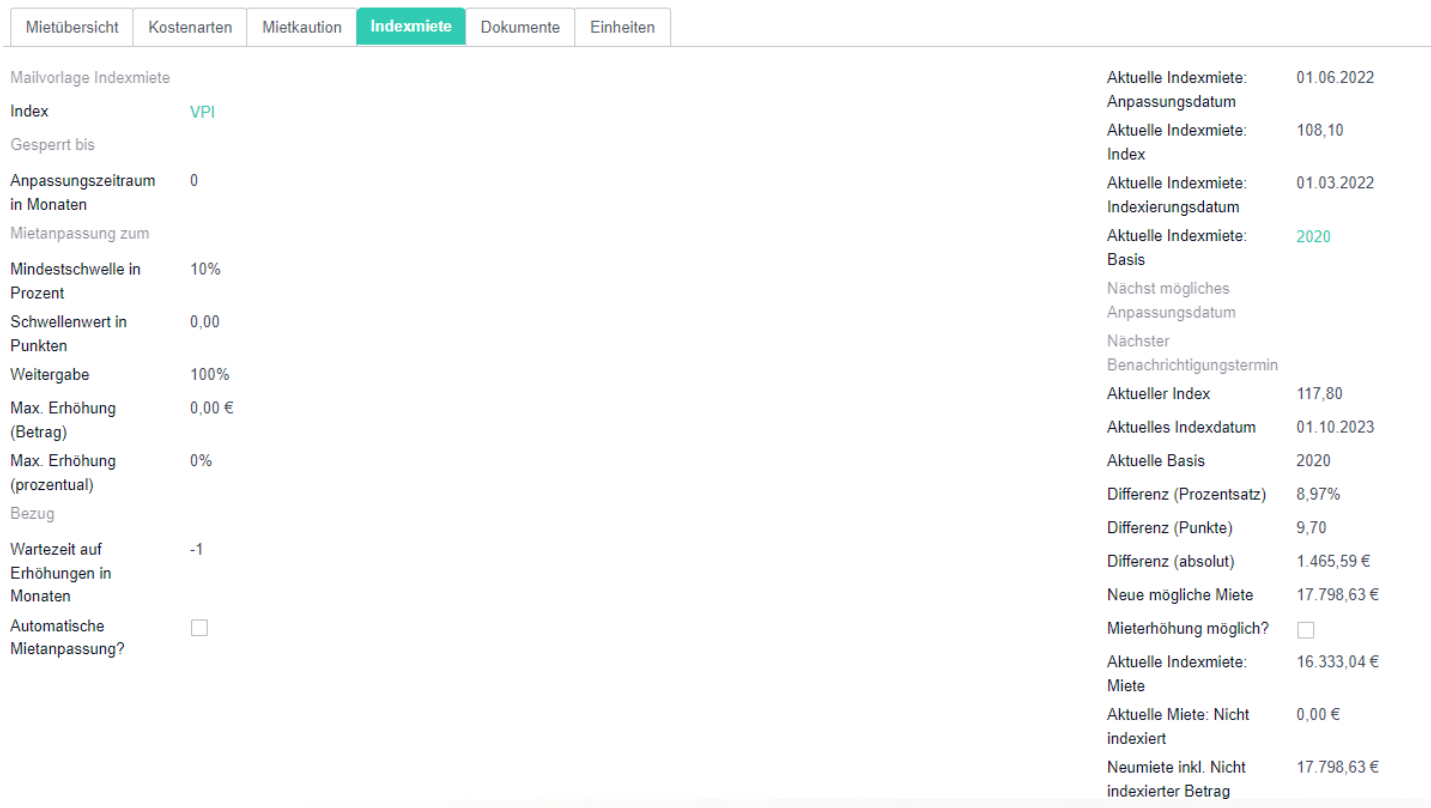

## Werte aktualisieren / Indexmieterhöhung ausführen

Wenn Sie sich auf der Nutzung befinden, können Sie die berechneten Werte (rechte Seite) aktualisieren. Dafür klicken Sie auf den Button "Aktion" und wählen "Aktualisierung Indexwerte".

In diesem Menü können Sie auch die tatsächliche Mieterhöhung anstoßen, wenn für dieses Nutzungsverhältnis eine Erhöhung erlaubt ist.

### $\binom{1}{4}$  +49 2761 835 10 72 @ invoicing@smartbrix.io  $\binom{1}{4}$  http://www.smartbrix.io

SMARTBRIX GmbH • GF: Nina Rotermund, Tobias Hammeke • USt.-ID: DE341219498 • Amtsgericht Olpe HRB 11030 Volksbank Olpe-Wenden-Drolshagen eG • IBAN: DE70 4626 1822 0020 2235 00 • BIC: GENODEM1WDD

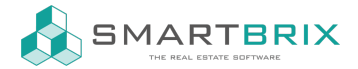

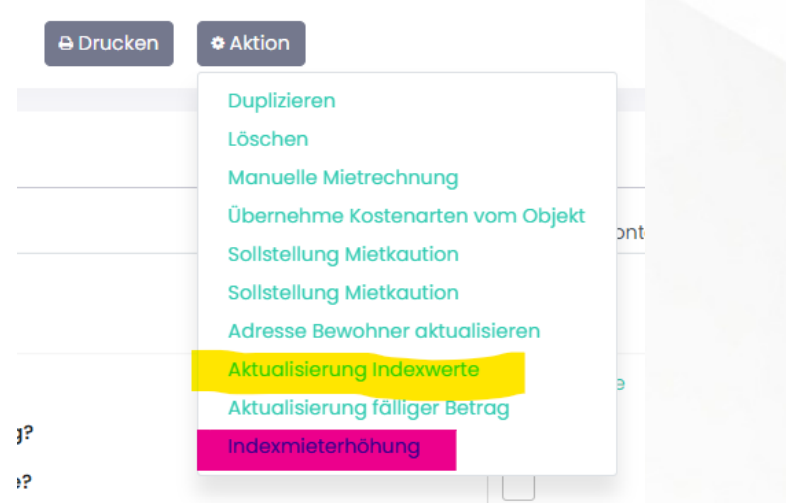

Sollte es Nutzungen geben, bei denen aktuell Mietanpassungen möglich sind, werden diese auch in der Ansicht "Indexmieten" ("Verwaltung" → "Nutzungen" → "Indexmieten") angezeigt. Dafür muss der Filter "mögliche Anpassungen" in der Suchleiste ausgewählt werden.

Auch in dieser Ansicht haben Sie die Möglichkeit die Indexwerte zu aktualisieren und zu erhöhen.

Wählen Sie alle Nutzungen aus, für die Sie eine der Aktionen ausführen wollen. Klicken Sie auf den Button "Aktion" und wählen Sie den gewünschten Menüpunkt.

#### $\leftarrow$  +49 2761 835 10 72 @ invoicing@smartbrix.io  $\bullet$  http://www.smartbrix.io